# 26. МЕТОДИКА ПОВЕРКИ

### 26.1. Общие сведения

26.1.1. Настоящий раздел устанавливает методы и средства первичной и периодической поверок прибора. Порядок поверки определяется ГОСТ 8.513-84.

26.1.2. Периодичность поверки в соответствии с ГОСТ 8.002-71 устанавливается:

для приборов, подлежащих государственной поверке, - органами государственной метрологической службы;

для приборов, подлежащих ведомственной поверке, - органами ведомственной метрологической службы.

Рекомендуемая предприятием-изготовителем периодичность поверки - один раз в ГО Д.

26.2. Операции и средства поверки

26.2.1. При проведении поверки должны быть выполнены следующие операции и применены средства поверки с характеристиками, указанными в таблице 26.1.

Таблица 26.1.

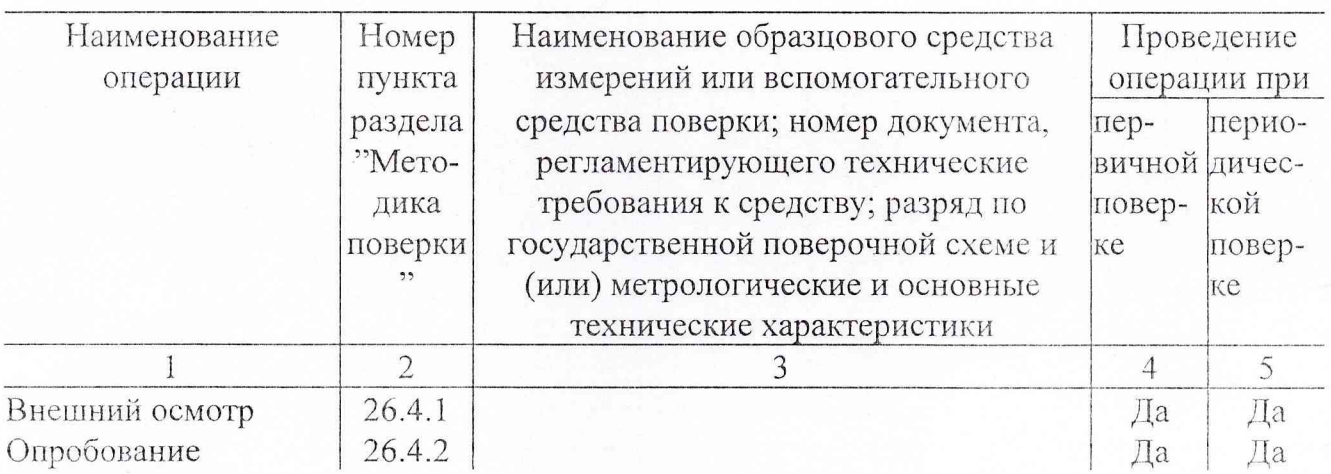

 $-28-$ 

Продолжение табл. 26.1

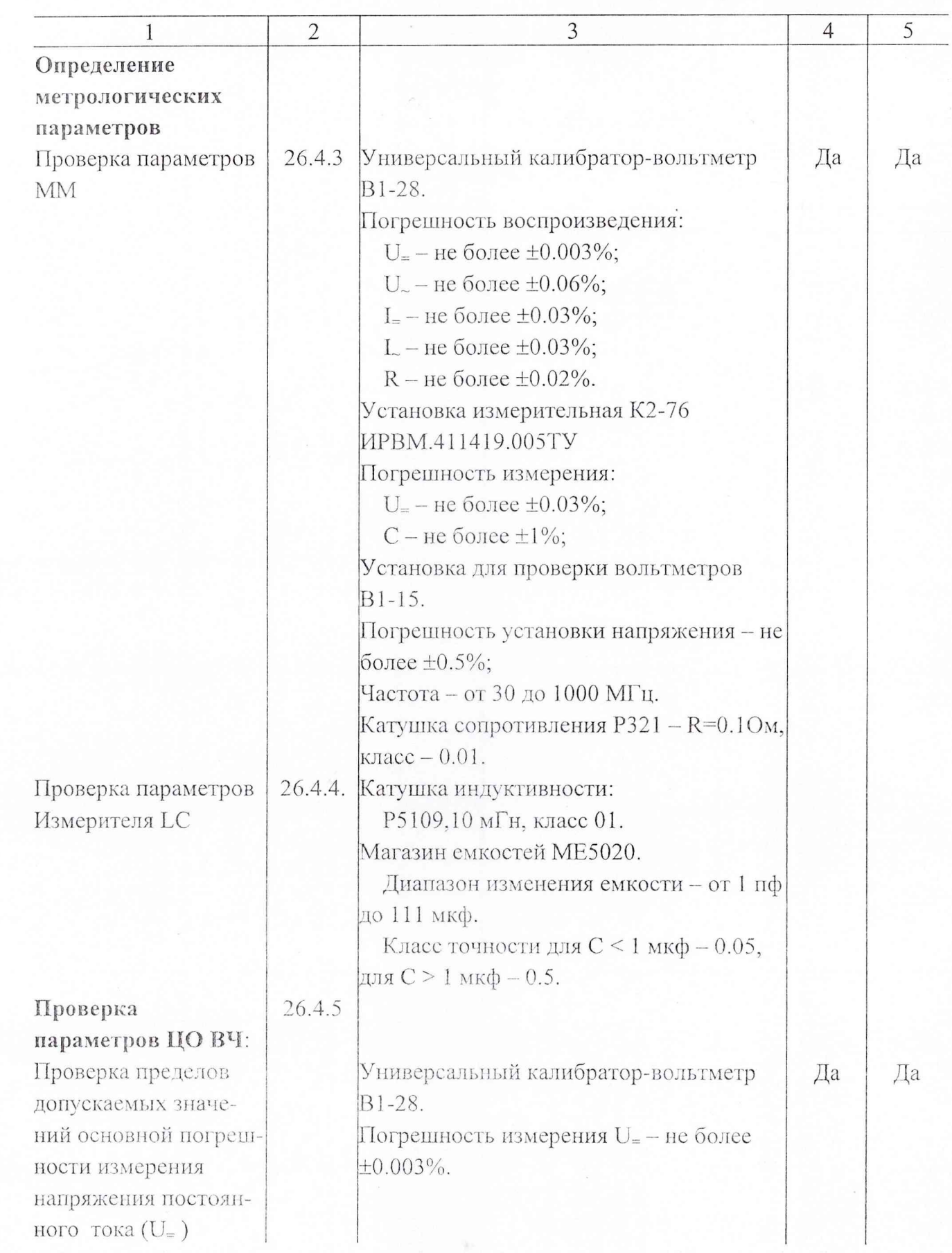

 $\begin{array}{c}\n\hline\n\end{array}$ 

 $\begin{array}{c} 1 \\ \hline \hline \end{array} \begin{array}{c} \mathcal{A} \\ \mathcal{A} \\ \end{array}$ 

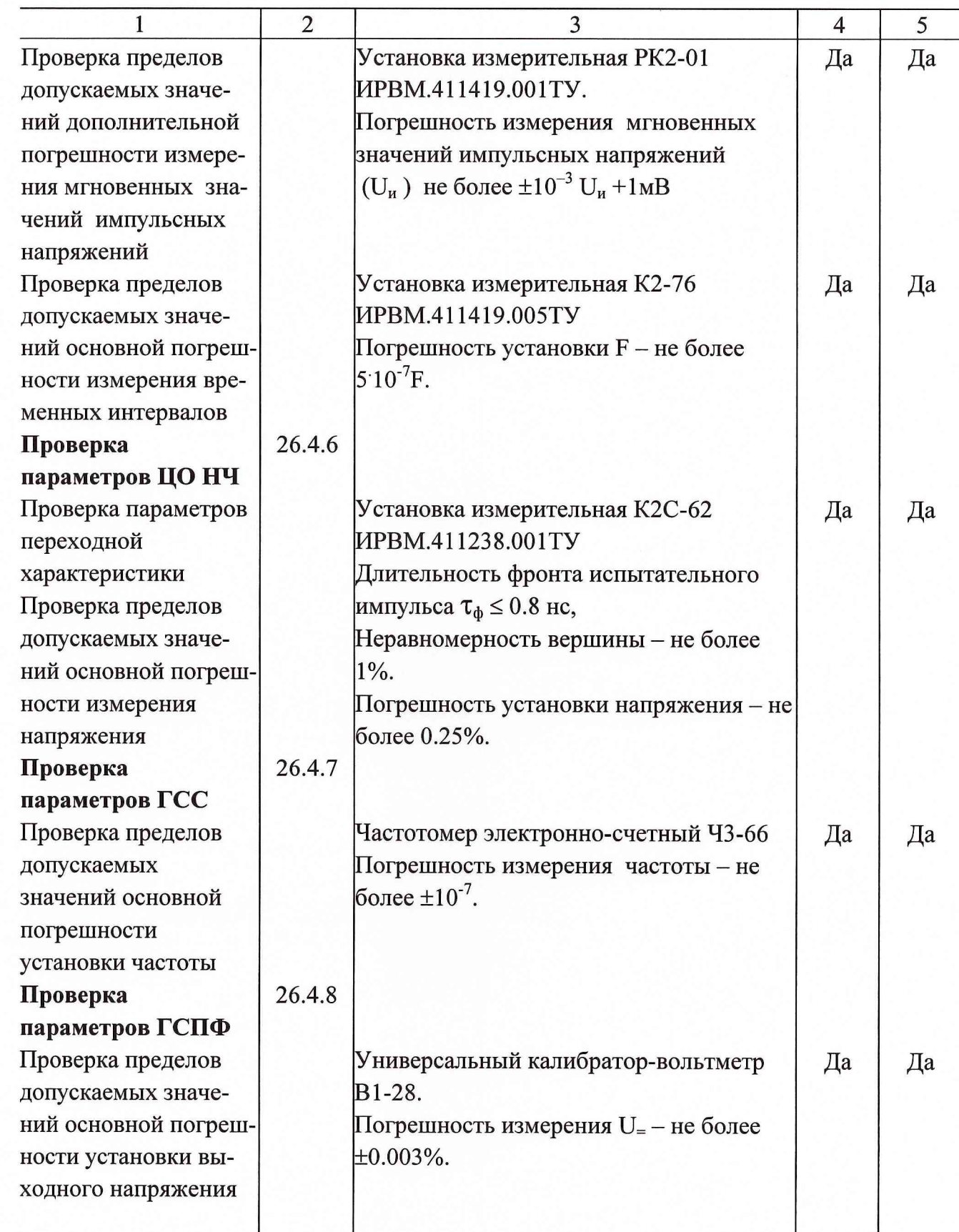

26.3. Условия поверки и подготовка к ней

26.3.1. При проведении операций поверки должны соблюдаться следующие условия:

температура окружающей среды (20 ± 5)°С;

относительная влажность воздуха  $(65 \pm 15)\%$ ;

атмосферное давление (100  $\pm$  4) кПа (750  $\pm$  30 мм рт.ст.);

напряжение сети питания (220  $\pm$  4,4) В частотой (50  $\pm$  1) Гц.

Примечание. Допускается проведение поверки в условиях, реально существующих в лаборатории, цехе, отличающихся от нормальных, если они не выходят за пределы рабочих условий на прибор и на средства применяемые при поверке.

26.3.2. В помещении, в котором проводится поверка, не должно быть источников сильных электрических и магнитных полей, а также механических вибраций и сотрясений, которые могут повлиять на результат измерений.

26.3.3. Перед проведением операций поверки необходимо выполнить подготовительные работы, оговоренные в разделе 10 "Подготовка к работе", а также проверить включение присоединительных устройств.

26.4. Проведение поверки

26.4.1. При проведении внешнего осмотра прибора проверить:

комплектность прибора согласно разделу "Комплектность поставки" формуляра; состояние лакокрасочных и гальванических покрытий;

отсутствие механических повреждений по причине некачественного упаковывания и транспортирования.

Приборы, имеющие дефекты, бракуются и направляются в ремонт.

26.4.2. Опробование прибора для оценки его исправности производить в следующем порядке.

Запустите программу мультиметра "УИ К2-76 ММ".

Проверьте функционирование ММ в режиме измерения постоянного напряжения с использованием выходных калибрационных напряжений (разъем ВУ ММ). Подавая с помощью кабеля НЧ ("К2-76 К17 ММ") на вход " $\bigcirc$  0-0.3 kV U<sub>=</sub>" ММ калибрационные напряжения 1 В, - 1 В, 2.5 В, проверьте функционирование ММ на всех пределах измерения.

Проверьте функционирование ММ в режиме измерения сопротивлений (R). Закорачивая входные щупы ММ, проверьте возможность корректировки нуля с помощью кнопки

Соединив с помощью измерительного щупа вход " $\bigoplus R$ " и " $\bigoplus$  0.3-1 kV U<sub>="</sub>. измерьте на пределе 10 МОм входное сопротивление ММ для режима U<sub>=</sub>. Измеренное значение должно быть ≈ 10 МОм.

Дальнейшее опробование ММ проводите совместно с ГСПФ. Запустите программу ГСПФ "УИ К2-76 ГСПФ".

Соедините выход ГСПФ " $\leftrightarrow$  ВЫХОД" со входами " $\leftrightarrow$  0-0.3 kV U<sub>=</sub>" и " $\leftrightarrow$  0" ММ с использование перехода Э2-114/3 и кабеля ВЧ "К2-76 К5".

Установите в ГСПФ режим Стандартный сигнал, ГОСТ - постоянный.

Установите значение выходного напряжения ГСПФ - 1 В и измерьте его с помощью ММ.

Установите в ГСПФ режим Стандартный сигнал, ГОСТ - гармонический, частоту 1 кГц и амплитуду 1.41 В. Измерьте значение выходного напряжения ГСПФ с помощью ММ в режиме U. НЧ. Результат измерения должен быть ≈ 1В.

Дальнейшее опробование ГСПФ проводите совместно с ЦО НЧ.

Запустите программу "УИ К2-76 ЦО НЧ". Проведите балансировку нуля и калибровку Ү ЦО НЧ. Используя кабель ВЧ "К2-76 К1" подайте выходной сигнал ГСПФ на вход " $\bigoplus$  ВХОД 1" ЦО НЧ, а выход " $\bigoplus$  СИНХР" ГСПФ соедините со входом " $\bigoplus$ ЗАПУСК". Установите в ЦО НЧ коэффициент отклонения канала 1 - 1 В/дел и коэффициент развертки 1 мс/ дел. Наблюдайте изображение сигнала на экране ЦО НЧ. Подстройте, при необходимости, уровень запуска для получения устойчивого изображения сигнала.

Проверьте соответствие установленного значения амплитуды и частоты выходного сигнала ГСПФ и изображения сигнала на экране ЦО НЧ.

Запустите программу "УИ К2-76 ГСС". Включите режим ГНЧ, установите частоту 1 кГц и амплитуду - 2.8 В. Подайте выходной сигнал ГСС на вход " $\bigoplus$  ВХОД 1" ЦО НЧ, а выход синхросигнала " $\bigoplus$  Fc " ГСС соедините со входом " $\bigoplus$  ЗАПУСК" ПО НЧ. Установите в ЦО НЧ коэффициент отклонения канала 1 - 1 В/дел и коэффициент развертки 1 мс/ дел. Наблюдайте изображение сигнала на экране ЦО НЧ. Подстройте, при необходимости, уровень запуска для получения устойчивого изображения сигнала.

 $-32-$ 

Проверьте соответствие установленного значения амплитуды и частоты выходного сигнала ГСС и изображения сигнала на экране ЦО НЧ.

Дальнейшее опробование ГСС проводите совместно с ЦО ВЧ.

Запустите программу "УИ К2-76 ЦО ВЧ". Проведите балансировку нуля и Y-калибровку. Проведите калибровку сдвига (D) и Х-калибровку ЦО ВЧ. Установите в ГСС режим ГВЧ, установите частоту выходного сигнала 1 ГГц и амплитуду 1 В. Подайте выходной сигнал ГСС на вход канала 1 ЦО ВЧ (стробоскопического смесителя). Соедините выход синхросигнала " → Ге " ГСС со входом запуска "→ ЗАП НЧ " ЦО ВЧ. Установите К<sub>о</sub> ЦО ВЧ - 0.2 В/дел и К<sub>р</sub> - 1 нс/дел., число точек N<sub>T</sub> - 1024, запуск -Ждущий+. Наблюдайте изображение сигнала. Подстройте, при необходимости, уровень запуска для получения устойчивого изображения сигнала.

Проверьте соответствие установленного значения амплитуды и частоты выходного сигнала ГСС и изображения сигнала на экране ЦО ВЧ.

Проведите опробование ЭСЧ следующим образом. Запустите программу "УИ К2-76 ЭСЧ". Включите режим ЧВЧ, F, предел - 10 ГГц. Подайте выходной сигнал ГСС  $(F= 1 \Gamma \Gamma \Pi, U = 1 B)$  на вход " $\bigoplus$  ЧВЧ" ЦО НЧ. Подстройте, при необходимости, уровень (Уров.) на панели ЧВЧ. Произведите отсчет значения частоты и сравните его с установленным значением частоты ГВЧ.

Проведите опробование JTA при совместной работе его с ГСПФ. Запустите программы "УИ К2-76 JTA" и "УИ К2-76 ГСПФ". Установите в ГСПФ "исходное" состояние, режим МГКП, период дискретизации  $(T_n)$  20 нс, вид запуска – внутр. ОГ, вид логической последовательности - BIN. Нажмите кнопку-индикатор вкл/выкл канал. Соедините, используя щупы ПЛ2 и контакты, выходы разрядов 1 - 8 формирователя кодовой последовательности ГСПФ ("К2-76 ФКП") с соответствующими входами пробника логического ПЛ2 ("К2-76 ПЛ2"). Установите режим ЛА: "исходное" состояние, период дискретизации - 10 не, вид запуска - ОГ, источник запуска - ПЛ2, число точек  $(N_n) - 33$ .

Установите маску ПЛ2 - "1" - в первом разряде, остальные "0". Подстройте, при необходимости. У ровень для получения стабильного изображения (примерное значение уровня - 150). Регулировкой задержки (D) совместите первый разряд с началом развертки.

Используя тестовый сигнал, соответствующий исходному состоянию МГКП, проверьте соответствие установленного кода МГКП (индицируемого на экране панели управления ГСПФ) с изображением сигнала на экране ЛА.

Опробование Измерителя LC производите следующим образом. Запустите программы "УИ К2-76 Измеритель LC".

Установите в Измерителе LC режим - С, диапазон 1. На цифровом табло Измерителя LC должно индицироваться значение измеряемой емкости близкое к "нулю". Сближая измерительные зажимы типа "крокодилы" щупа ПИ наблюдайте увеличение значения емкости (до (0.2 - 0.4) пф).

Установите в Измерителе LC режим - L, диапазон 1. При разомкнутых измерительных зажимах должно индицироваться  $\gg$ >>>>>>>>>, при замкнутых - $(200 - 300)$  H<sup>T</sup>.

26.4.3. Проверка параметров ММ

26.4.3.1. Проверку диапазонов и погрешностей измерения напряжения постоянного тока (п.3.1.1) проводят в следующем порядке, используя калибратор В1-28.

Подают с выхода калибратора В1-28 на вход прибора постоянное напряжение, соответствующее указанному в графе "Проверяемая точка" табл.26.2 для всех проверяемых точек на всех пределах измерения и производят измерение.

Таблица 26.2

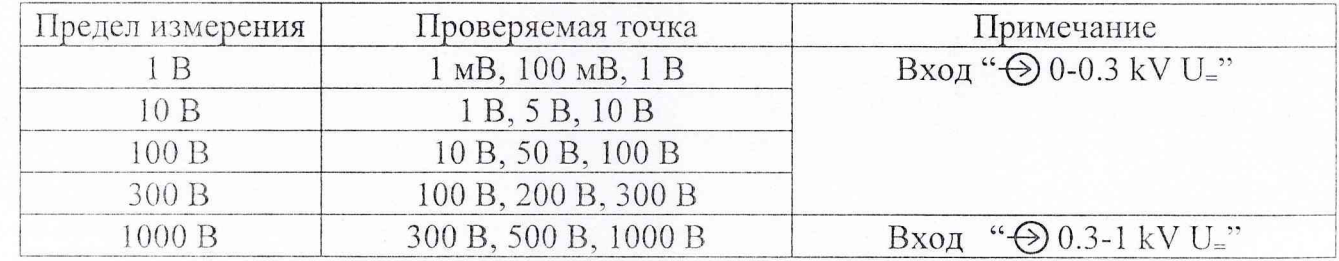

Результаты проверки считают удовлетворительными, если выполняются требования п.3.1.1.

26.4.3.2. Проверку диапазонов и погрешностей измерения силы постоянного тока (п.3.1.2) проводят в следующем порядке, используя калибратор В1-28.

Подают с выхода калибратора В1-28 на вход прибора постоянный ток, соответствующий указанному в графе "Проверяемая точка" табл.26.3 для всех проверяемых точек на всех пределах измерения и производят измерение.

Таблина 26.3

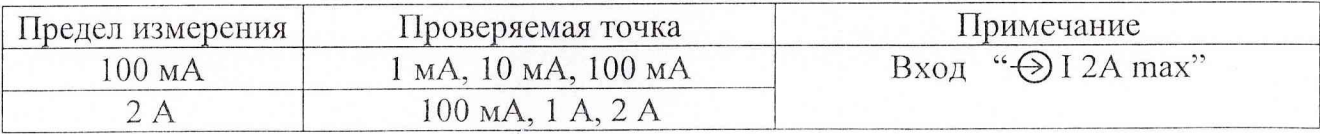

выполняются считают удовлетворительными, если Результаты проверки требования п.3.1.2.

26.4.3.3. Проверку диапазонов и погрешностей измерения сопротивления постоянному току в диапазоне от 1 ОМ до 10 МОм (п.3.1.3) проводят в следующем порядке, используя калибратор В1-28.

Устанавливают в калибраторе В1-28 в режиме воспроизведения сопротивлений значение сопротивления, соответствующие указанному в графе "Проверяемая точка" табл.26.4 для всех проверяемых точек на всех пределах измерения и производят измерение.

Таблина 26.4

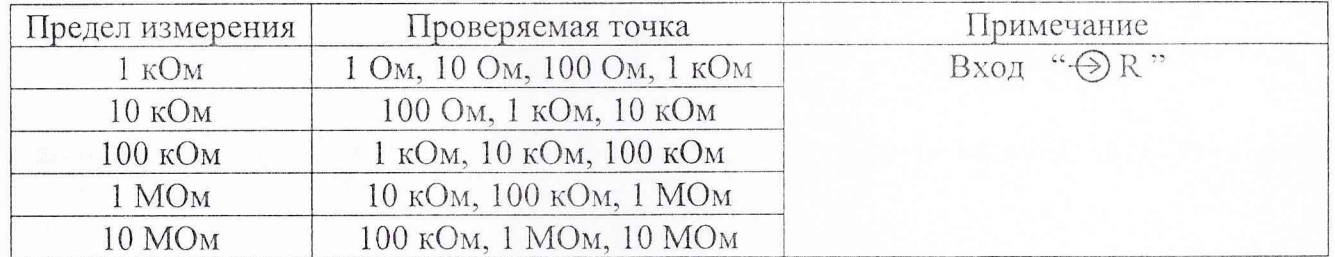

Возможность тестирования p-n переходов проверяется в режиме измерения сопротивления R вход R на пределе 1 кОм

Устанавливают в калибраторе В1-28 значение сопротивления 1 кОм. Измеряют с помощью установки К2-76 в режиме U= падение напряжения на измеряемом сопротивлении.

Сравнивают измеренное значение напряжения с индицируемым на панели Функции проверяемого ММ. Проверяют соответствие индицируемого значения тока.

Результаты проверки считают удовлетворительными, если выполняются требования п.3.1.3.

26.4.3.4. Проверку диапазонов и погрешностей измерения напряжения переменного тока НЧ (п.3.1.4) проводят в следующем порядке, используя калибратор В1-28.

Подают с выхода калибратора В1-28 на вход прибора переменное напряжение, соответствующее указанному в графе "Проверяемая точка" табл.26.5 на частотах, указанных в графе "Частота выходного сигнала В 1-28" для всех проверяемых точек на всех пределах измерения и производят измерение.

Таблица 26.5

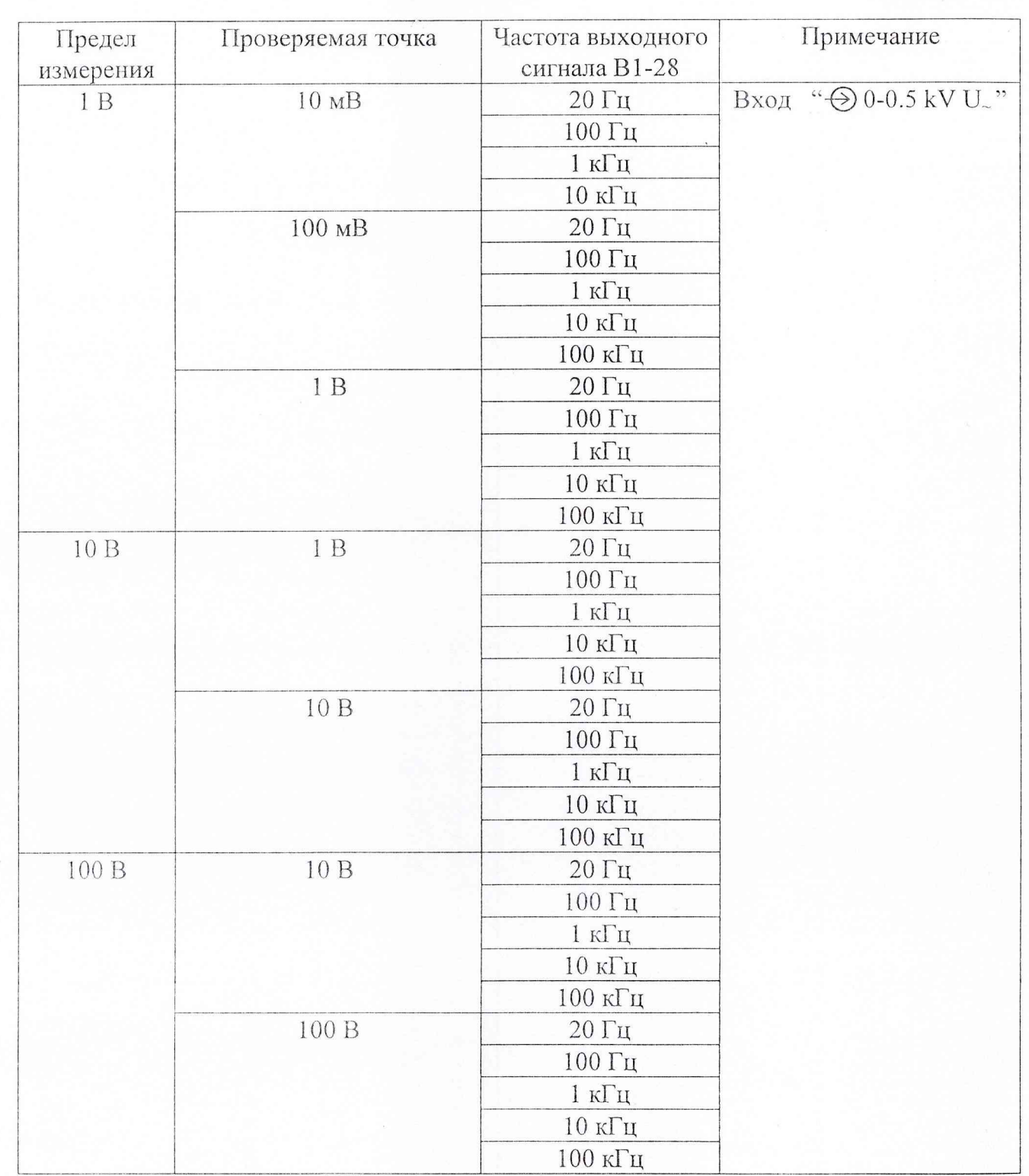

Продолжение табл. 26.5

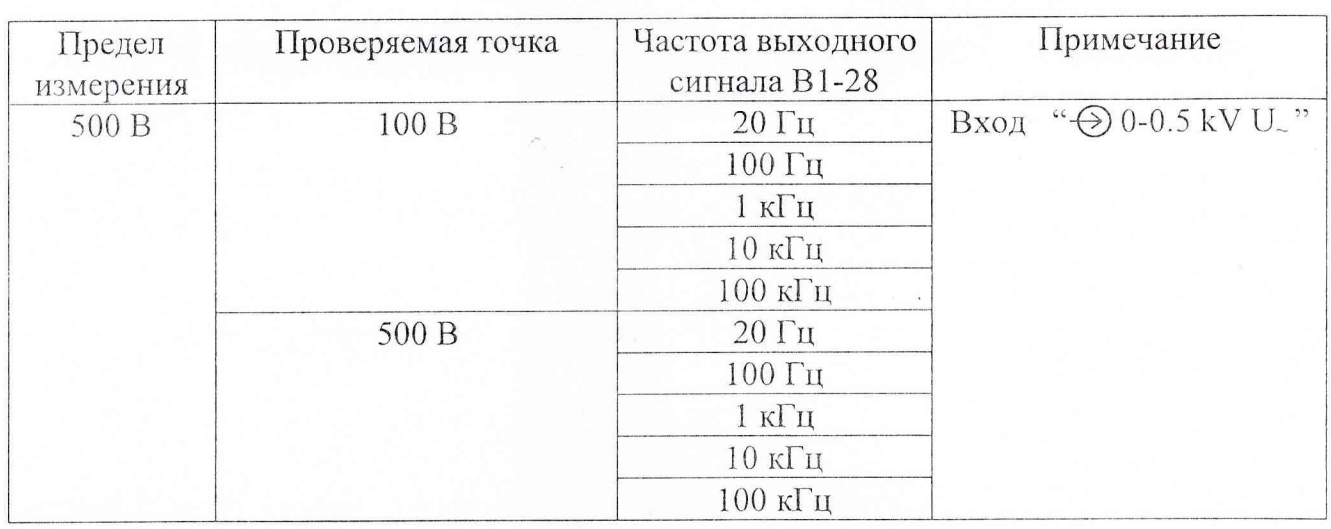

Результаты проверки считают удовлетворительными, если выполняются требования п.3.1.4.

26.4.3.5. Проверку диапазонов и погрешностей измерения переменного тока (п.3.1.5) проводят в следующем порядке, используя калибратор В 1-28.

Подают с выхода калибратора В 1-28 на вход прибора переменный ток, соответствующий указанному в графе "Проверяемая точка" табл.26.6 на частотах, указанных в графе "Частота выходного сигнала В 1-28" для всех проверяемых точек на всех пределах измерения и производят измерение.

Таблица 26.6

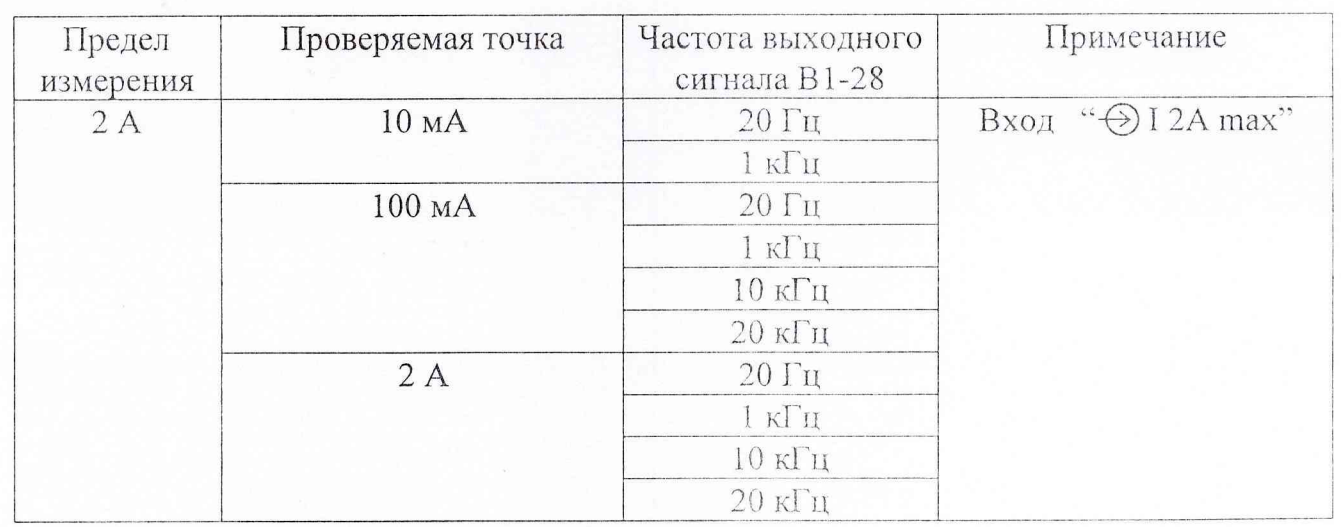

Результаты проверки считают удовлетворительными, если выполняются требования п.3.1.5.

26.4.3.6. Проверку диапазонов и погрешностей измерения напряжения переменного тока ВЧ (п.3.1.6) проводят в следующем порядке, используя калибратор В1-28 в диапазоне частот от 50 кГц до 100 кГц и В1-15 в диапазоне частот от 30 МГц до 1 ГГц.

Подают с выхода калибратора на вход ВЧ-пробника проверяемого мультиметра переменное напряжение, соответствующий указанному в графе "Проверяемая точка" табл.26.7 для всех проверяемых точек на всех пределах измерения и производят измерение.

Таблица 26.7

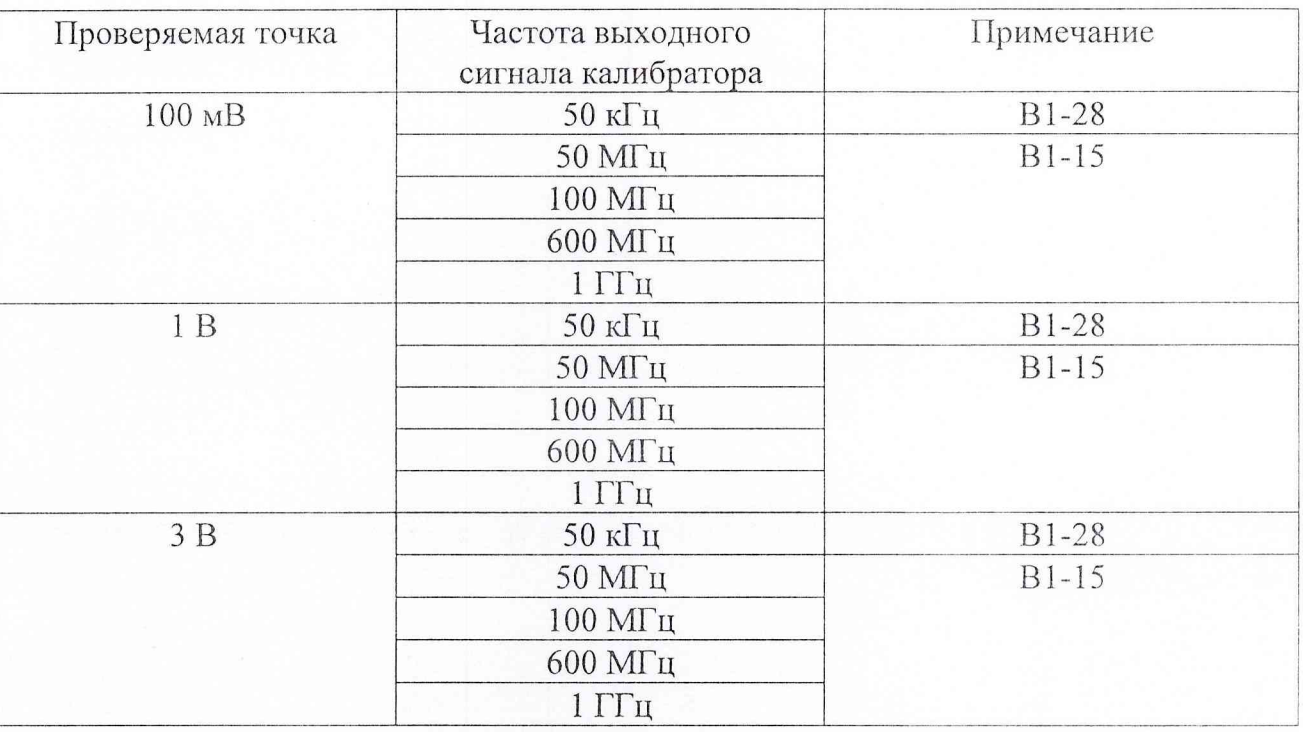

Результаты проверки считают удовлетворительными. если выполняются требования п.3.1.6.

26.4.3.7. Проверку диапазонов и погрешностей измерения сопротивления постоянному току в диапазоне от 0.1 ОМ до 100 Ом (п.3.1.7) проводят в следующем порядке, используя калибратор В 1-28 и катушку сопротивления Р321 (0.1 Ом).

Устанавливают в калибраторе В 1-28 в режиме воспроизведения сопротивлений значение сопротивления, соответствующие указанному в графе "Проверяемая точка" табл.26.8 для всех проверяемых точек и производят измерение сопротивления с использованием кабеля НЧ "К2-76 К14 ММ".

Таблица 26.8

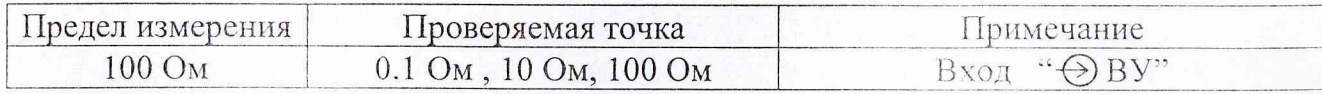

Проводят измерение сопротивления катушки РЗ21.

Результаты удовлетворительными, если проверки считают выполняются требования п.3.1.7.

26.4.3.8. Проверку выходных напряжений (п.3.1.12) проводят по следующей методике.

К розетке " $\bigcirc$  ВУ" подключают кабель НЧ "К2-76 К17 ММ" и, с помощью универсального калибратора-вольтметра В1-28, используемого в режиме измерения напряжения постоянного тока, измеряют напряжение на контактах 1 V, -1 V, 2.5 V.

Результаты проверки считают удовлетворительными, если измеренные значения соответствуют требованиям п. 3.1.12.

26.4.4. Проверка параметров Измерителя LC

Проверку диапазонов и погрешности измерения индуктивностей (L) и емкостей (С) (п.3.9) проводят в следующем порядке, используя магазин емкостей МЕ5020 и меры индуктивности: Р5109.

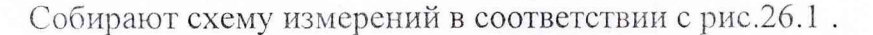

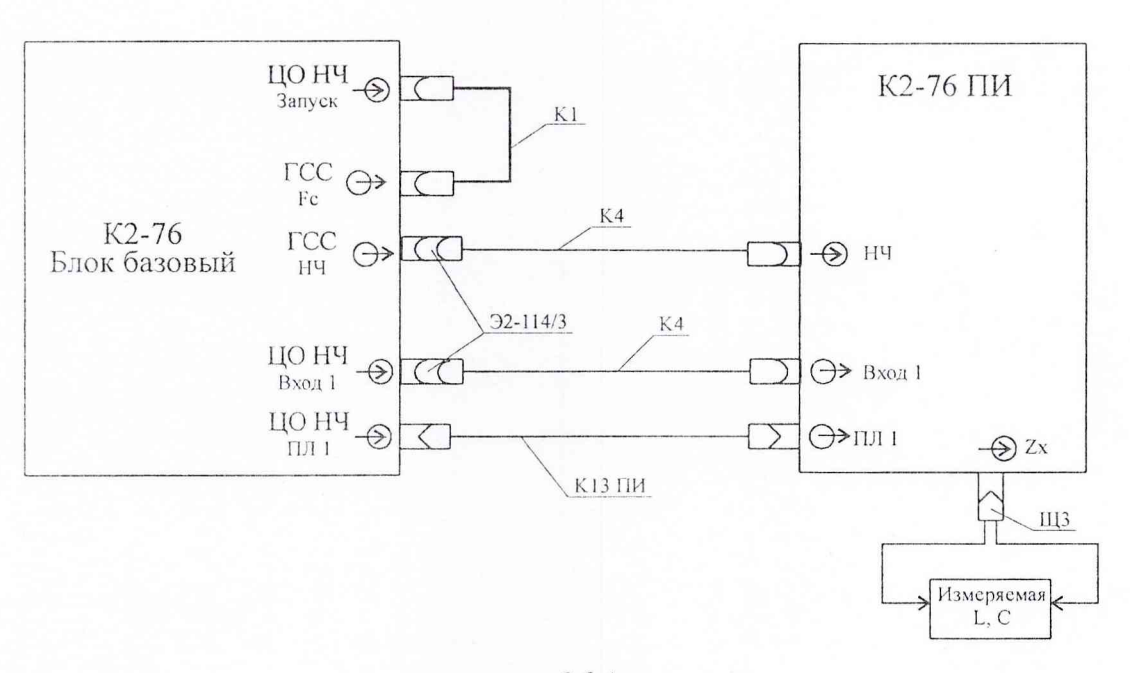

рис.26.1

щупа "К2-76 ШЗ" измеряемую L или C, Присоединяют помощью  $\mathbf C$ соответствующую указанной в графе "Проверяемая точка" табл.26.9 для всех проверяемых точек на всех диапазонах и считывают результат измерения.

26.4.3.6. Проверку диапазонов и погрешностей измерения напряжения переменного тока ВЧ (п.3.1.6) проводят в следующем порядке, используя калибратор В1-28 в диапазоне частот от 50 кГц до 100 кГц и В1-15 в диапазоне частот от 30 МГц до 1 ГГц.

Подают с выхода калибратора на вход ВЧ-пробника проверяемого мультиметра переменное напряжение, соответствующий указанному в графе "Проверяемая точка" табл.26.7 для всех проверяемых точек на всех пределах измерения и производят измерение.

Таблица 26.7

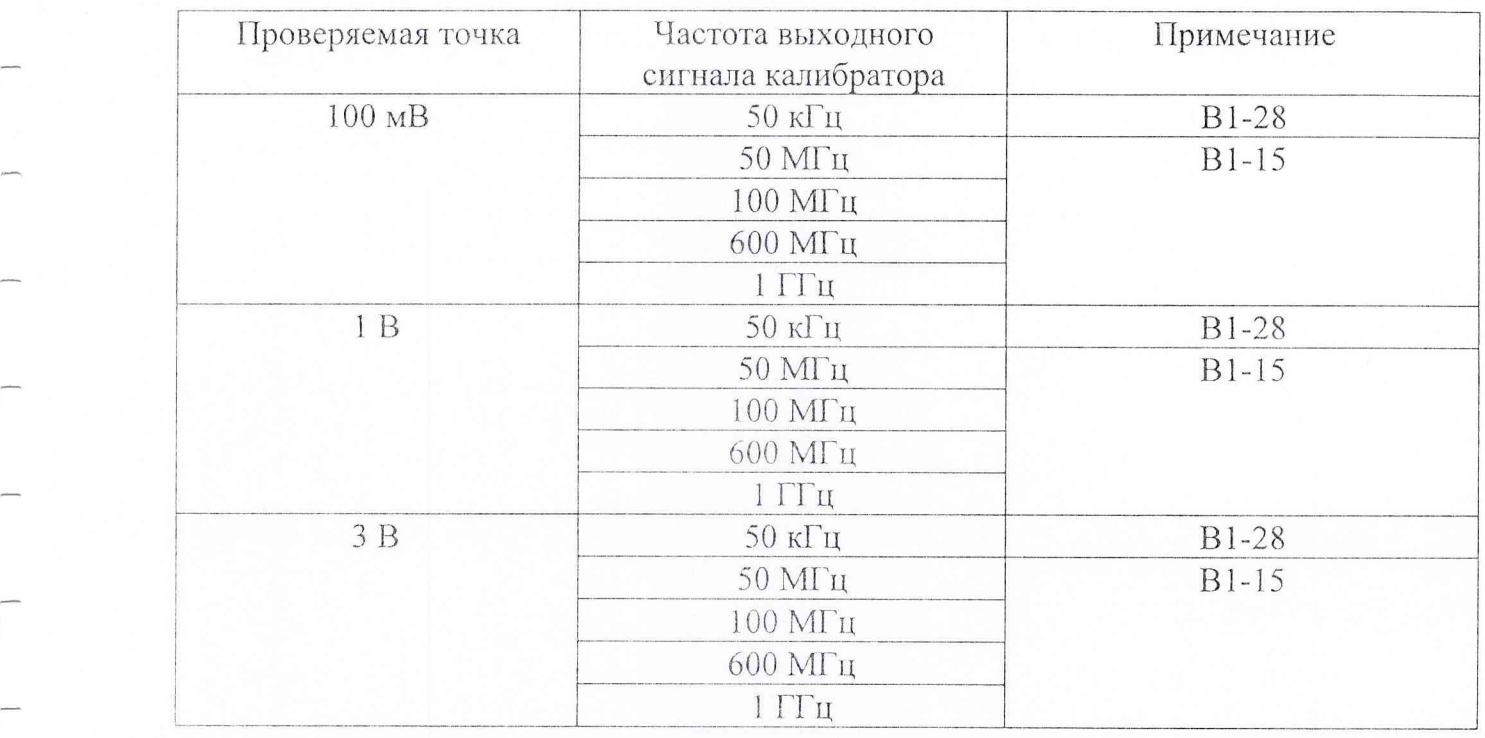

Результаты проверки считают удовлетворительными, если выполняются требования п.3.1.6.

26.4.3.7. Проверку диапазонов и погрешностей измерения сопротивления постоянному току в диапазоне от 0.1 ОМ до 100 Ом (п.3.1.7) проводят в следующем порядке, используя калибратор В 1-28 и катушку сопротивления Р321 (0.1 Ом).

Устанавливают в калибраторе В 1-28 в режиме воспроизведения сопротивлений значение сопротивления, соответствующие указанному в графе "Проверяемая точка" табл.26.8 для всех проверяемых точек и производят измерение сопротивления с использованием кабеля НЧ "К2-76 К 14 ММ".

Таблица 26.8

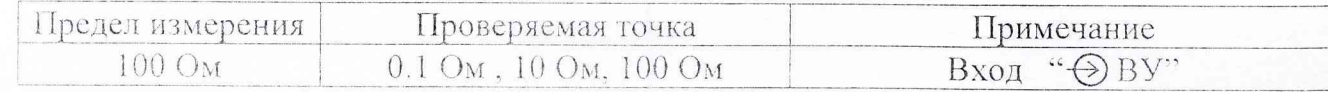

Проводят измерение сопротивления катушки РЗ21.

Результаты проверки считают удовлетворительными, если выполняются требования п.3.1.7.

26.4.3.8. Проверку выходных напряжений (п.3.1.12) проводят по следующей методике.

К розетке " → ВУ" подключают кабель НЧ "К2-76 К17 ММ" и, с помощью универсального калибратора-вольтметра В1-28, используемого в режиме измерения напряжения постоянного тока, измеряют напряжение на контактах 1 V, -1 V, 2.5 V.

Результаты проверки считают удовлетворительными, если измеренные значения соответствуют требованиям п. 3.1.12.

26.4.4. Проверка параметров Измерителя LC

Проверку диапазонов и погрешности измерения индуктивностей (L) и емкостей (С) (п.3.9) проводят в следующем порядке, используя магазин емкостей МЕ5020 и меры индуктивности: Р5109.

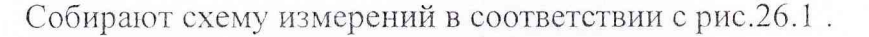

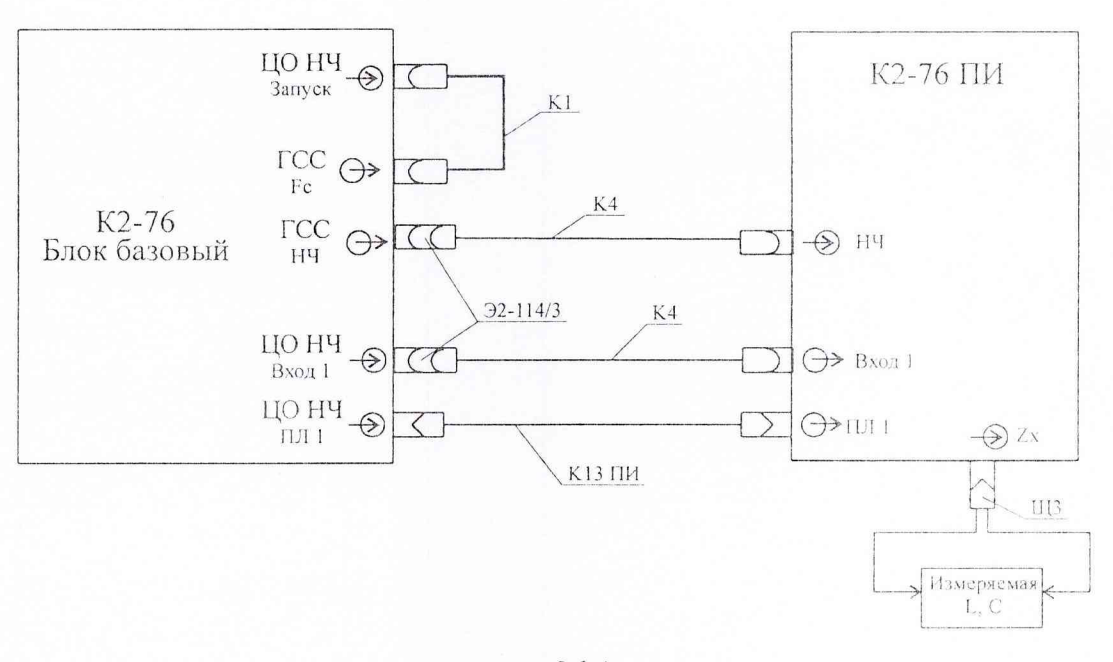

рис.26.1

Присоединяют с помощью щупа "К2-76 Щ3" измеряемую L или C, соответствующую указанной в графе "Проверяемая точка" табл.26.9 для всех проверяемых точек на всех диапазонах и считывают результат измерения.

■ *r v %*

Таблица 26.9

| Режим         | Диапазон                            | Проверяемая точка | Примечание    |
|---------------|-------------------------------------|-------------------|---------------|
| измерения     |                                     |                   |               |
| L             | $1 -$ от 1 мкГн до 10 мГн           | $10 \text{ m}$ H  | P5109         |
|               | $2$ – от 1 мГн до 100 мГн           | $10 \text{ m}$ H  | P5109         |
|               | $3 -$ от 10 мГн до 1 Гн             | $10$ м $\Gamma$ н | P5109         |
| $\mathcal{C}$ | $1 -$ от 1 п $\Phi$ до 100 н $\Phi$ | $10 \text{ m}$ ф  | <b>ME5020</b> |
|               |                                     | $100$ нф          |               |
|               | $2$ – от 1 нФ до 1 мкФ              | 1 н $\phi$        |               |
|               |                                     | $1$ MK $\Phi$     |               |
|               | $3 -$ от 0,1 мкФ до 1000 мкФ        | $1$ мкф           |               |
|               |                                     | $100$ мкф         |               |

Результаты проверки считают удовлетворительными, если погрешность измерения соответствует требованиям п.3.9.

26.4.5. Проверка параметров ЦО ВЧ

26.4.5.1. Проверку пределов допускаемых значений основной погрешности измерения напряжения постоянного тока (п. 3.5.1.10) проводить в следующем порядке.

Собрать схему соединения приборов, представленную на рис.26.2.

Включить ГСПФ в режим: "Стандартный сигнал. ГОСТ постоянный.  $A<sub>B</sub> = 0$  В".

Включить последовательно кнопки главного меню панели **"УИ К2-76 ЦО ВЧ" - Обработка,** затем **"Параметры".** Выбрав на появившейся панели **"Параметры"** тип сигнала **"Постоянное напряжение"** и **"Источник данных - К1",** нажать кнопку **"ОК".** На появившейся затем панели " **Параметры К1"** табло **"Значение"** показывает величину измеренного ЦО ВЧ постоянного напряжения.

Установить на панели **"УИ К2-76 ЦО ВЧ"** для канала К1 значения Ny 030 ф 005 с целью уменьшения влияния на результаты измерений наводок и шумов.

Провести балансировку нуля канала К1, нажимая последовательно кнопки **"Калибровки"** и **"Балансировка нуля"** на панели **"УИ К2-76 ЦО ВЧ** ", а затем **"Канал 1"** и **"ОК"** на появившейся панели **"Балансировки нуля".** После сообщения об успешном завершении балансировки нажать соответствующую кнопку **"ОК"** в окне данного сообщения.

 $4.32$ 

Схема соединения приборов при проверке пределов допускаемых значений основной погрешности измерения напряжения постоянного тока

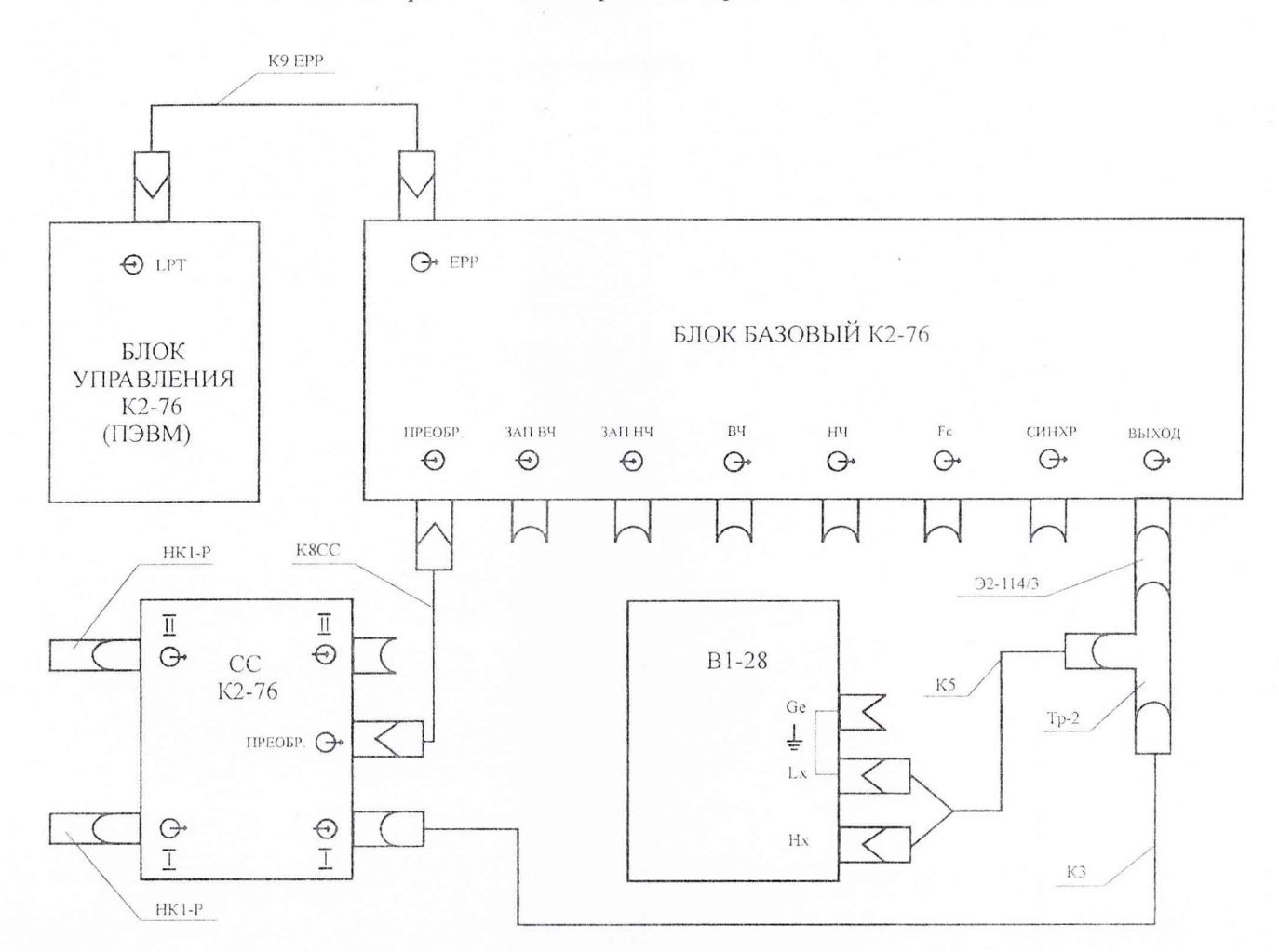

рис.26.2.

Провести калибровку по Y в следующем порядке.

Последовательно нажать кнопки "Калибровки" и "Ү-Калибровка" на панели "УИ К2-76 ЦО ВЧ", а затем на кнопку "ОК" на панели "Ү-Калибровка".

После успешного завершения калибровки нажать кнопку "ОК" в окне с данным сообщением.

Установить на панели "УИ К2-76 ГСПФ" режим "А<sub>Б</sub> = 0.8 В".

Произвести измерение данного напряжения вольтметром В1-28. Вычислить абсолютную погрешность измерения постоянного положительного напряжения как разность между показаниями вольтметра В1-28 и показаниями табло "Значение" панели "Параметры К1".

Установить на панели "УИ К2-76 ГСПФ" режим "А<sub>Б</sub> = - 0.8 В".

Произвести измерение данного напряжения вольтметром В1-28 и вычислить абсолютную погрешность его измерения прибором.

Отсоединить кабель "КЗ" от разъема СС " $\bigoplus I$  "и присоединить его к разъему СС " $\Theta$  II". Произвести измерения для канала К2 в вышеуказанной последовательности (при балансировке нуля и калибровке Y устанавливать К2 в соответствующие табло).

Результаты проверки считать удовлетворительными, если абсолютная погрешность измерения прибором напряжения постоянного тока 0.8 В и минус 0.8 В не превышает 17 мВ.

26.4.5.2. Проверку пределов допускаемых значений дополнительной погрешности измерения мгновенных значений импульсных напряжений (п.3.5.1.11) проводить в следующем порядке.

Провести проверку пределов допускаемых значений дополнительной погрешности измерения мгновенных значений импульсных напряжений для временных интервалов более 20 не в следующем порядке.

Собрать схему соединения приборов, представленную на рис.26.3.

Схема соединения приборов при проверке пределов допускаемых значений дополнительной погрешности измерения мгновенных значений импульсных напряжений на интервале времени более 20 не (схема 1)

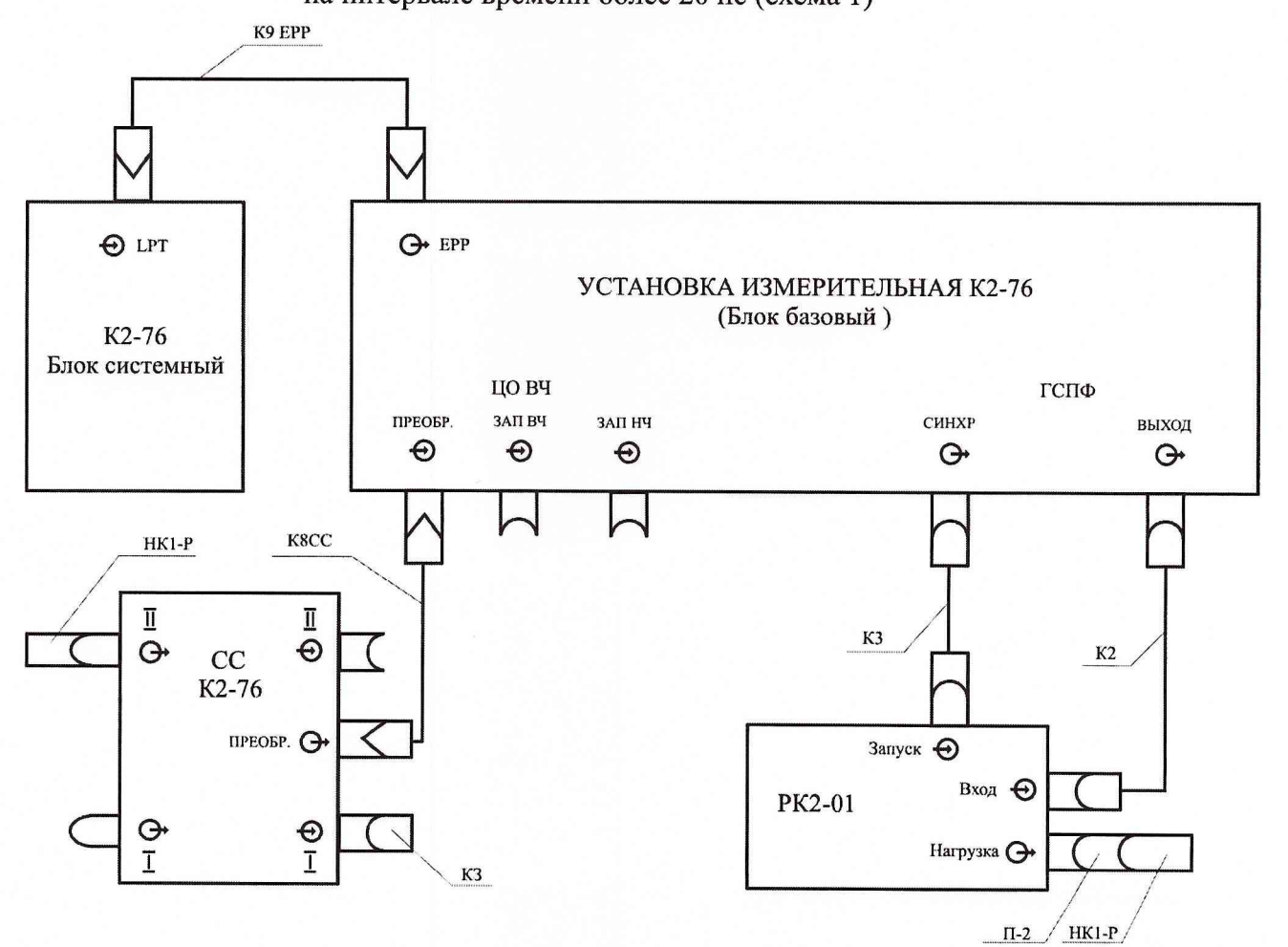

рис.26.3.

Органы управления РК2-01 установить в следующие положения:

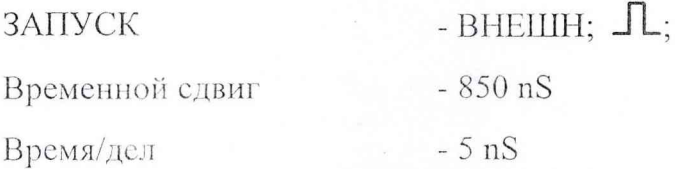

Органы управления ЦО ВЧ установить в следующие положения:

Панель "УИ К2-76 ЦО ВЧ" - в исходном состоянии, кроме

 $T_0 = 1 \mu S$ ;  $K_p = 100 \text{ nS/g}$ ;  $N_{vcp} = 31$ ;  $\Phi = 005$ ;

"ГСПФ" - вкл;

Панель "ГСПФ":

вид сигнала - стандартный, ГОСТ-прямоугольный,  $A_B = 0$ ,  $A_{\Pi} = 0.8$  В,  $\tau_{\Pi} = 1.5$  мкс;

О - вкл.

На экране РК2-01 должен наблюдаться положительный перепад напряжения с амплитудой 0.8 В.

Измерить мгновенные значения подаваемого на вход РК2-01 калиброванного импульсного напряжения "U<sub>3T</sub>" с выхода ГСПФ "  $\bigoplus$  ВЫХОД" в моменты времени 20, 50, 100, 500 nS . начиная от момента времени, соответствующего уровню 0.5 амплитуды перепада напряжения, который определяем с точностью до 1 нс как момент перехода измеряемого напряжения из нулевого значения в значение порядка 800 мВ.

Собрать схему, представленную на рис.26.4, отсоединив нагрузку НК1-Р от разъема " $\Theta$  Вход" РК2-01 и присоедив ее к разъему " $\Theta$  I" СС.

Схема соединения приборов при проверке пределов допускаемых значений дополнительной погрешности измерения мгновенных значений импульсных напряжений на интервале времени более 20 нс (схема 2)

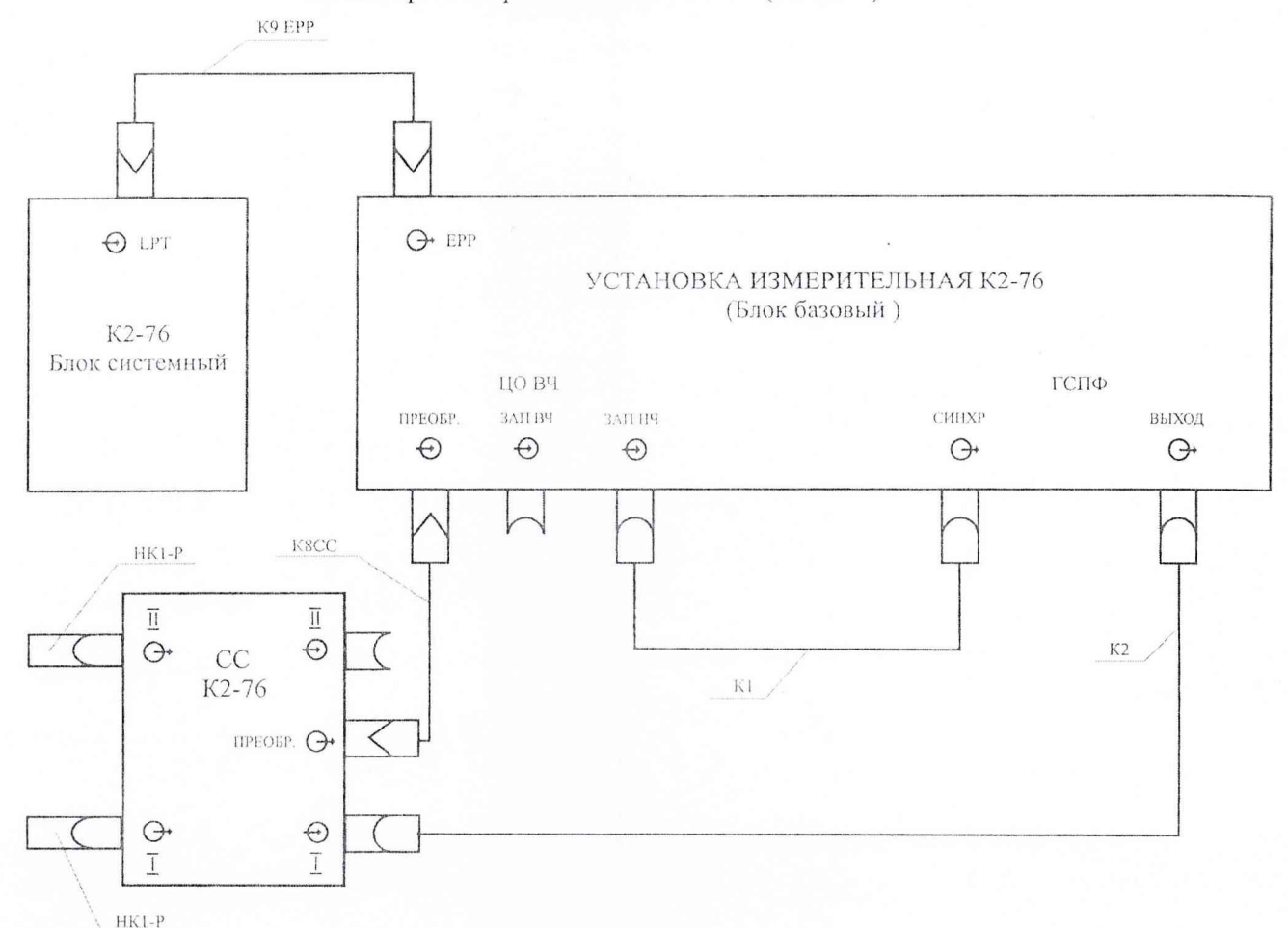

рис.26.4.

Произвести балансировку нуля и калибровку Y канала I прибора.

ПОМОШИ маркеров измерить мгновенные значения При калиброванного импульсного напряжения "U<sub>np</sub>" в моменты времени 20, 50, 100, 500 nS, начиная от момента времени, соответствующего уровню 0.5 амплитуды перепада напряжения.

Определить значения абсолютной дополнительной погрешности измерения мгновенных значений импульсных напряжений  $(\Delta U_n)$  в моменты времени 20, 50, 100, 500 nS, как разность  $\Delta U_n = U_{n-1} - U_{nn}$ .

Провести вышеуказанные измерения для канала К2 прибора.

Провести измерение дополнительной погрешности измерения мгновенных значений импульсных напряжений для временных интервалов до 20 нс в следующем порядке. Собрать схему соединения приборов, представленную на рис. 26.5.

Схема соединения приборов при проверке пределов допускаемых значений дополнительной погрешности измерения мгновенных значений импульсных напряжений на интервале времени до 20 нс

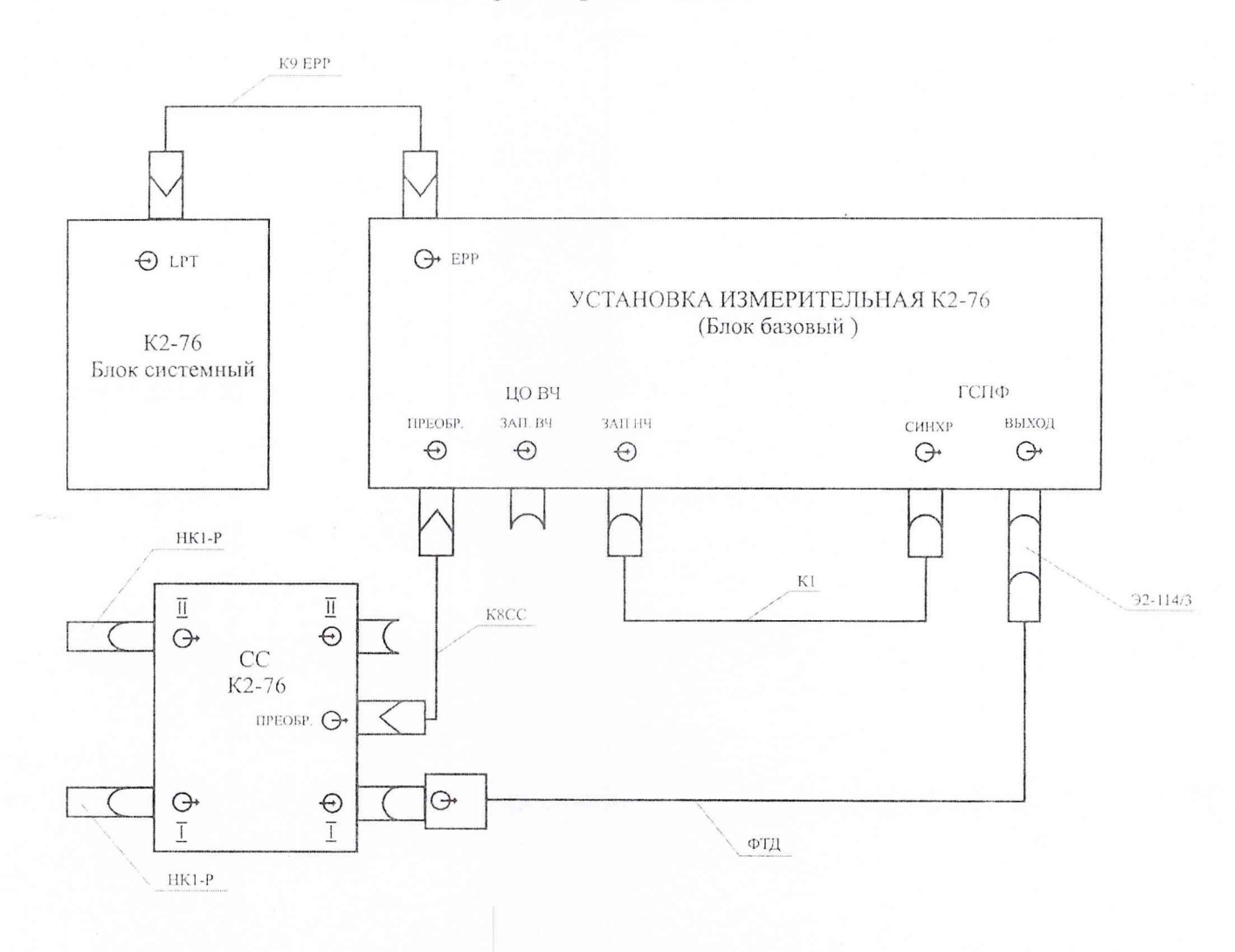

ВНИМАНИЕ!!! Присоединять ФТД к разъему ВЫХОД ГСПФ можно только после установки режима ГСПФ - ФТД.

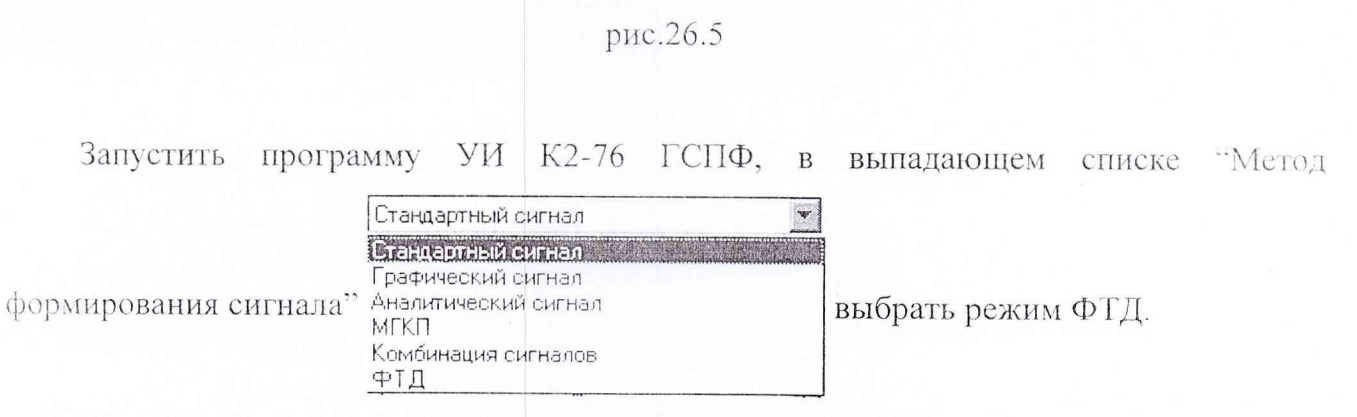

При этом появляется панель, на виртуальном экране ГСПФ отображен вид сигнала управления ФТД:

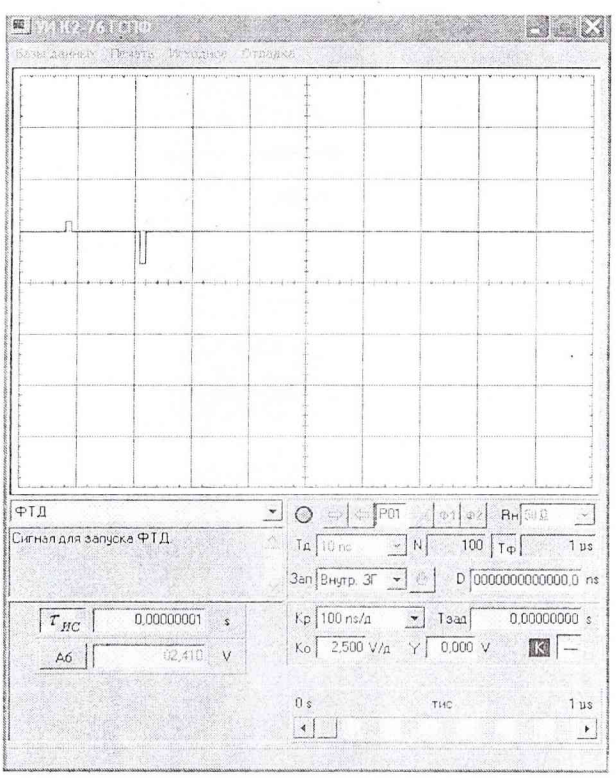

На панели УИ К2-76 ЦО ВЧ установить Т<sub>о</sub> = 10 нс, К<sub>р</sub> = 1 нс/д, запуск - Жд+.

Нажать кнопку G на основной панели ГСПФ и изменяя значение "Базовый уровень сигнала'' (Аб). меняем ток через ТД, добиваясь запуска ФТД. На экране ЦО ВЧ должен наблюдаться положительный перепад напряжения с длительностью порядка 60-70 ps:

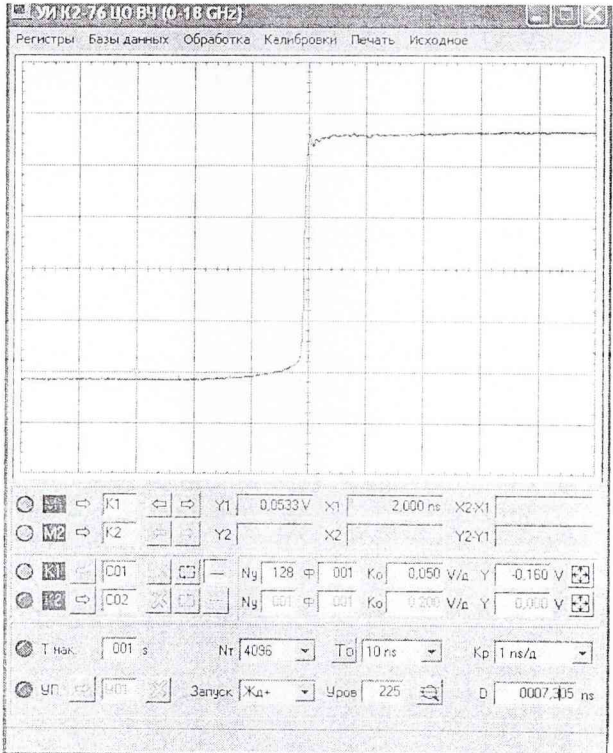

Изменяя значение "Смещение сигнала по времени" на панели ГСПФ, а также подбирая временную задержку D на основной панели управления ЦО ВЧ, добиться расположения фронта сигнала ФТД в центре экрана ЦО ВЧ.

Установить число усреднений  $N_v$ =128. Осуществить ввод сигнала из **К1** в регистр  $C01$  путем нажатия кнопки  $\Rightarrow$  для канала **К1**.

Включить регистр **С01** на отображение. Загрузить в регистр **С02** тестовый сигнал для канала **К1,** находящийся в файле **sigftdl.txt** в папке Signals.

Тестовый сигнал представляет собой записанный сигнал ФТД, входящего в комплект прибора.

Включить регистр **С02** на отображение.

Произвести масштабирование с помощью панели Регистры. Установить для обоих регистров  $K_0$ =0.05 V/д, Y = -0.17 V,  $K_0$ =1 ns/д, D=0 ns.

Совместить оба сигнала по времени и по основанию. Определить отличие их значений в моменты времени: 50, 100, 150, 500 пс и 1, 3 не относительно момента времени, соответствующего уровню 0.5 амплитуды импульса, используя для этой цели маркера. При этом следует измерять разность между маркерами для каждого сигнала в один и тот же момент времени.

Провести вышеуказанные измерения для канала К2 прибора. В этом случае в регистр С02 следует загрузить тестовый сигнал для канала К2, находящийся в файле **sigftd2.txt** в папке Signals.

Результаты проверки считать удовлетворительными, если измеренные значения абсолютной дополнительной погрешности измерения мгновенных значений импульсных напряжений  $(\Delta U_{\mu})$  соответствуют п.3.5.1.11.

26.4.5.3. Проверку пределов допускаемых значений основной погрешности измерения временных интервалов (п.3.5.2.4) проводить в следующем порядке.

Собрать схему соединения приборов, представленную на рис.26.4.

 $-47-$ 

Схема соединения приборов при проверке пределов допускаемых значений основной погрешности измерения временных интервалов

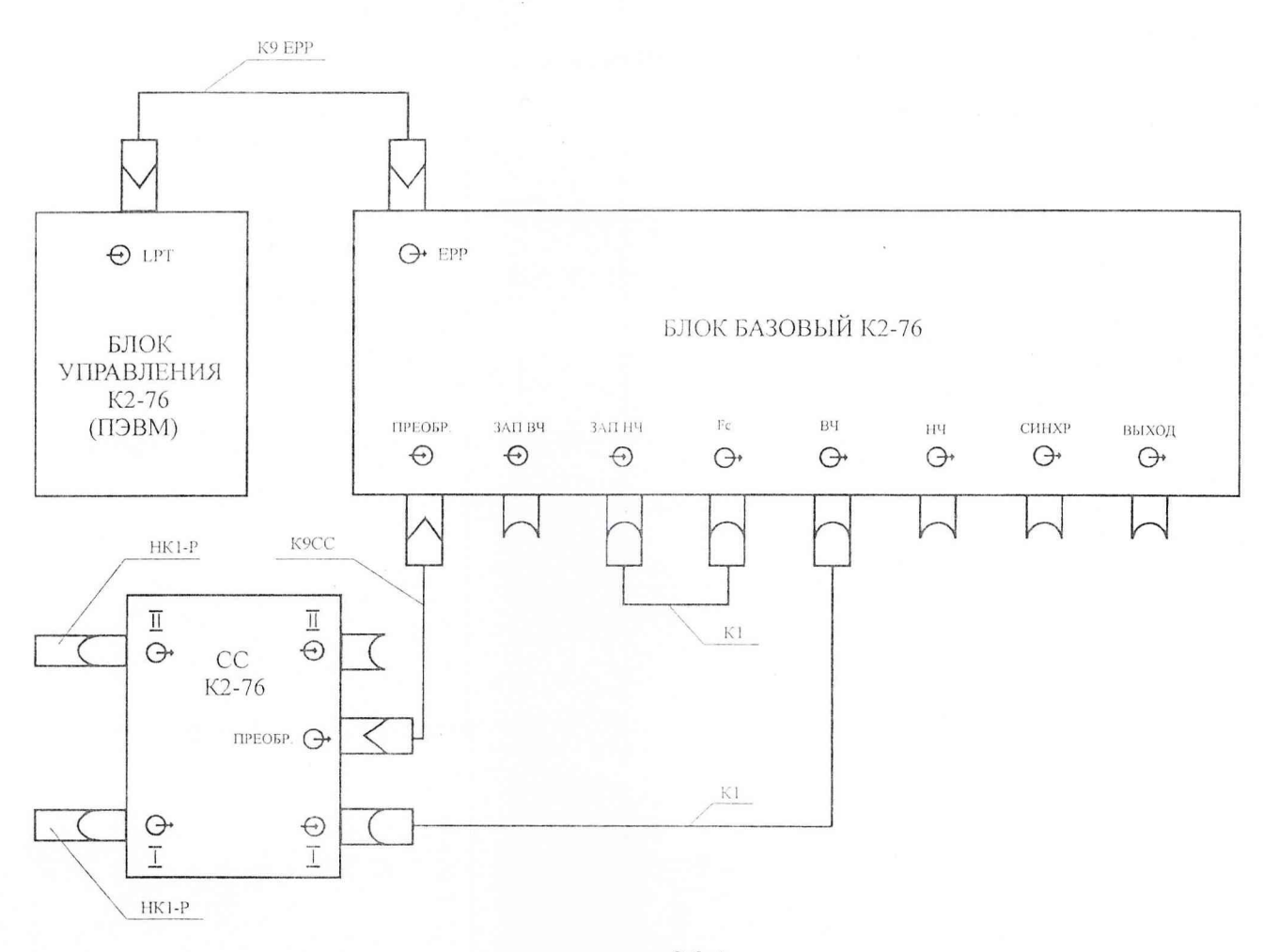

рис.26.4

Провести калибровку временного сдвига на всех основных развертках в следующем порядке. Последовательно нажать кнопки "Калибровки" и затем "Калибровка сдвига".

На появившейся панели "Калибровка сдвига" установить необходимость калибровки всех  $T_0$  через канал I и нажать кнопку "ОК". Необходимо учитывать, что калибровка временного сдвига — это достаточно длительный процесс, составляющий порядка 2-3 минут для одной основной развертки.

После появления сообщения '"Калибровка сдвига для всех отмеченных разверток завершена успешно" нажать кнопку "ОК" в окне данного сообщения.

Провести калибровку X во всем диапазоне в следующем порядке.

Последовательно нажать кнопки "Калибровки" и затем "Х-Калибровка" на всем диапазоне.

На появившейся панели "Х-Калибровка" установить необходимость калибровки всех основных разверток  $T_0$  через канал I и нажать кнопку "ОК".

После появления сообщения "Х-калибровка всех отмеченных разверток завершена успешно" нажать кнопку "ОК" в окне данного сообщения.

Включить "УИ К2-76 ГСС" и установить частоту сигналов на выходе "  $\bigoplus$  ВЧ" - 2000МГц.

Вызвать панель измерения параметров гармонических сигналов, нажимая последовательно кнопки на панели "УИ К2-76 ЦО ВЧ" "Обработка" и затем "Параметры".

Выбрать на появившейся панели "Параметры":

тип сигнала - "Гармонический сигнал";

"Источник данных" - "К1".

Нажать кнопку "ОК".

Установить на панели " УИ К2-76 ЦО ВЧ ":

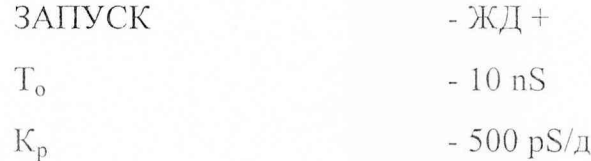

Произвести калибровку данной развертки при фиксированном сдвиге (данная калибровка дает возможность достичь максимальной точности измерения временных интервалов), нажимая последовательно на панели "УИ К2-76 ЦО ВЧ" кнопки "Калибровки" и затем "Х-Калибровка при фикс. сдвиге". Убедившись, что в появившейся панели установлен калибруемый канал (канал 1), нажать кнопку "ОК".

Произвести отсчет периода (Т<sub>изм</sub>) по показаниям табло "Параметры К1- Период".

Определить абсолютную погрешность измерения прибором периода (ДТ) как разность между значением периода калибровочных сигналов  $(T_{\kappa})$  и измеренным значением  $(T_{\text{H3M}})$ :  $\Delta T = T_{K} - T_{\text{H3M}}$ .

Установить на выходе "ГСПФ" частоту  $F_{K}$ , равную 1 ГГц, произвести отсчет по табло окна "Параметры" и определить погрешность измерения периода.

Результаты проверки считать удовлетворительными, если выполняются требования п.3.5.2.4.

26.4.6. Проверка параметров ЦО НЧ

26.4.6.1. Проверку параметров переходной характеристики ЦО НЧ (п.3.2.1.5) проводить при помощи установки измерительной К2С-62 с блоком 1IX-2 в следующем порядке.

Соединить разъем " $\bigoplus \tau_{\phi} \leq 800$  ps" блока ПХ-2 установки К2С-62 кабелем К2 с входом " $\bigoplus$  ВХОД 1" ЦО НЧ.

Установку К2С-62 включить в режим КАЛИБРАТОР ПХ, БЛОК - ВКЛ, ЧАСТОТА  $-0.1$  МГц, ДЛИТ  $-100$  нс.

Соединить разъем "→ СИНХРОИМПУЛЬС" блока ПХ-2 установки К2С-62 кабелем КЗ с входом " $\bigcirc$  ЗАПУСК" ЦО НЧ.

Установите на панели "УИ К2-76 ЦО НЧ": Т<sub>д</sub> - 10 нс; N<sub>д</sub> - 101; К<sub>р</sub> - 1 нс; кнопка "Р" нажата,  $R - 50 =$ , РЗ - Ждущ.

Произвести измерение времени нарастания и выброса на вершине для всех положений К<sub>о</sub> канала 1.

Соединить разъем " $\ominus$   $\tau$   $\phi$   $\leq$  800 ps" блока ПХ-2 установки К2С-62 кабелем К2 с входом " $\bigoplus$  ВХОД 2" ЦО НЧ.

Произвести измерение времени нарастания и выброса на вершине для всех положений К<sub>о</sub> канала 2.

Результаты проверки считать удовлетворительными, если выполняются требования п.3.2.1.5.

26.4.6.2. Проверку пределов допускаемых значений основной погрешности измерения напряжения ЦО НЧ (п.3.2.1.9) проводить при помощи установки измерительной К2С-62 с блоком ПХ-2 в следующем порядке.

Соединить разъем • Э КАЛИБРАТОР Y" установки К2С-62 кабелем К3 с входом "0 ВХОД 1" ЦО НЧ.

Установку К2С-62 включить в режим КАЛИБРАТОР Y, 50  $\Omega$  – вкл..

Установить на панели "УИ К2-76 ЦО НЧ":  $T_n - 10$  нс;  $N_n - 1000$ ;  $K_n - 10$  нс; кнопка "Р" отжата,  $R - 50 = P3 - ABT$ , из меню ОБРАБОТКА включено окно ЦО НЧ ПАРАМЕТРЫ К1, Параметры постоянного напряжения.

Произвести измерение калибрационных напряжений, подаваемых с установки К2С-62 для всех положений  $K_0$  канала 1 в точках  $1-2-3$  деления шкалы.

Результаты проверки считать удовлетворительными, если выполняются требования п.3.2.1.9.

#### 26.4.7. Проверка параметров ГСС

Проверку пределов допускаемых значений основной погрешности установки частоты ГСС (п. 3.6.3) проводят при помощи частотомера 43-66 в следующем порядке.

Сигналы амплитудой 1 В и частотой 10 Гц, 1 кГц, 1 МГц, 10 МГц, 50 МГц с выхода " $\rightarrow$  НЧ" ГСС подают на вход А частотомера Ч3-66.

Проводят измерение частоты.

Сигналы амплитудой 1 В и частотой 100 МГц, 1 ГГц 2 ГГц с выхода " $\rightarrow$  ВЧ" ГСС подают на вход Б частотомера 43-66.

Проводят измерение частоты.

Результаты проверки считать удовлетворительными, если выполняются требования п. 3.6.3.

# 26.4.8. Проверка параметров ГСПФ

Проверку пределов допускаемых значений основной погрешности установки выходного напряжения ГСПФ (п.3.7.5) проводят при помощи вольтметра В1-28 в следующем порядке.

На панели управления ГСПФ устанавливают исходное состояние для текущего сигнала (Стандартный сигнал. ГОСТ- Постоянный),  $R_{\rm H}$  > 10 кОм.

Выход ГСПФ " $\rightarrow$  ВЫХОД" через переход Э2-114/3 и согласующую нагрузку "С 50.Q кабелем К5 соединяют со входом вольтметра В 1-28. Производят измерение постоянного напряжения обеих полярностей, формируемого ГСПФ в точках 0.01, 0.2 , 2. 5. 10 В.

Результаты проверки считать удовлетворительными, если выполняются требования п. 3.7.5.

# 26.5. Оформление результатов поверки

26.5.1. Положительные результаты поверки оформить записью в формуляре, заверенной подписью поверителя, выпиской свидетельства и оттиском поверительного клейма в точках пломбирования прибора.

26.5.2. Приборы, не прошедшие поверку (имеющие отрицательные результаты поверки), запрещаются к выпуску в обращение и применению. В документах по оформлению результатов поверки сделать отметку о непригодности прибора с обязательным погашением поверительного клейма.

#### ДОПОЛНИТЕЛЬНЫЕ СВЕДЕНИЯ

1. Порядок инсталляции программного обеспечения прибора

1.1. Содержимое CD-ROM диска с программным обеспечением

В корневой директории инсталляционного диска находятся директории:

- К2-76, содержащая управляющие программы измерительной установки К2-76.

1.2. Для инсталляции программного обеспечения выполните следующие действия:

1.2.1. Вставьте инсталляционный диск в CD-ROM дисковод и с помощью Проводника (Explorer) запустите файл setup.exe, находящийся в директории К2-76 инсталляционного диска. После запуска программа setup.exe отображает окно выбора папки, в которую будет записана инсталлируемая программа. Нажмите два раза клавишу "Next". Программа setup.exe приступает к копированию рабочих файлов программного обеспечения измерительной установки К2-76. В конце работы программа setup.exe отображает окно с сообщением о завершении процесса инсталляции. Нажмите кнопку "Finish" для перезагрузки компьютера.

1.2.2. Далее, для создания пиктограммы *УИ К2-76* на рабочем столе нажмите кнопку *j j*  $\hat{p}$  /  $\hat{p}$  /  $\hat{p}$  /  $\hat{p}$  / в левом нижнем углу экрана, в выпавшем меню выберите пункт "Все программы", в открывшемся списке над пунктом *Установка измерительная К2-76* нажмите левую кнопку мыши и не отпуская ее перетащите мышь на пустое место рабочего стола. Далее, нажмите на клавиатуре клавишу *Ctrl* и отпутите кнопку мыши.

После этого на рабочем столе должна появиться новая пиктограмма установка • Нажмите **измеритель...**

на ней правой кнопкой мыши, в появившемся меню левой кнопкой мыши выберите пункт "*Переименовать*". Вместо названия "Установка измерительная К2-76", введите *УИ К2-76* и нажмите на клавиатуре кнопку "Enter".

Для смены изображение пиктограммы необходимо нажать на ней правой кнопкой мыши и в появившемся меню левой кнопкой мыши выбрать пункт "*Свойства*". В появившемся окне необходимо выбрать закладку "*Настройка*" как это изображено на рисунке:

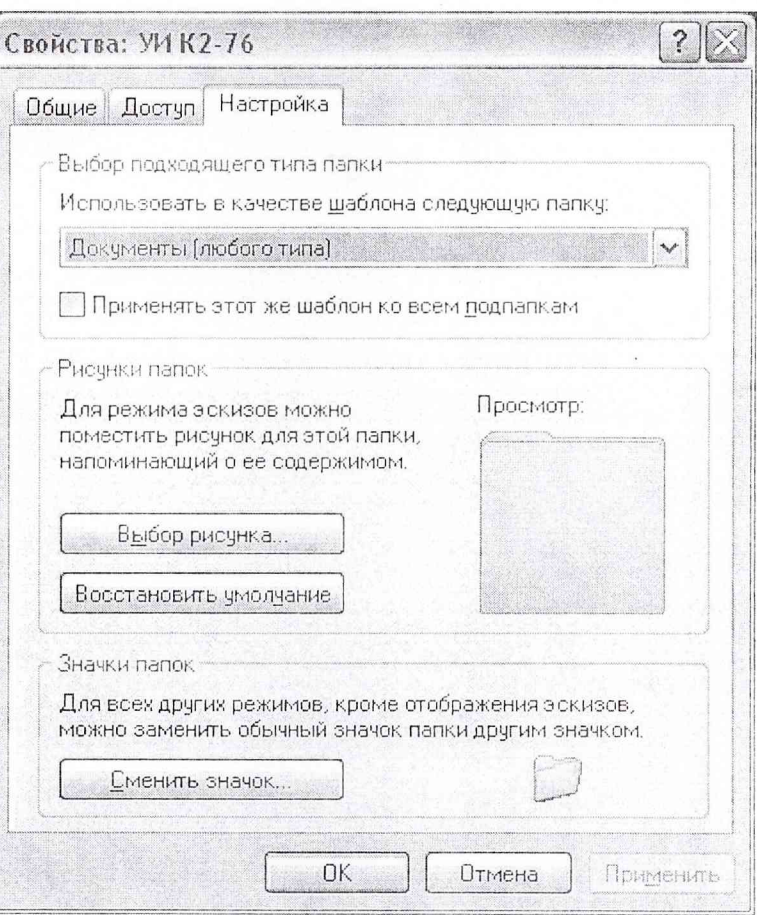

В разделе "Значки папок" необходимо нажать кнопку "Сменить значок" и в появившемся окне

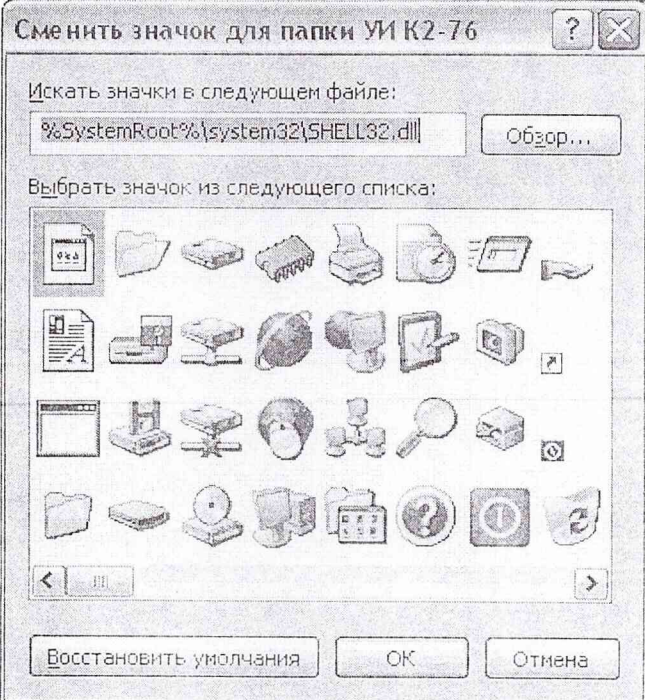

в поле "Искать значки в следующем файле" ввести C:\Program files\INMATSIS\K2-76\GSPF\gspf.exe и нажать ОК для закрытия окна. Нажмите ОК для запоминания